### How to search the TOP10% ranked journals  $(1/3)$ .

①From the Database Search Portal in the University Library website, access "Scopus". (The URL below is the list of international journal databases in alphabetical order.) [https://library.doshisha.ac.jp/database/database\\_list/dissertation\\_international.html](https://library.doshisha.ac.jp/database/database_list/dissertation_international.html)

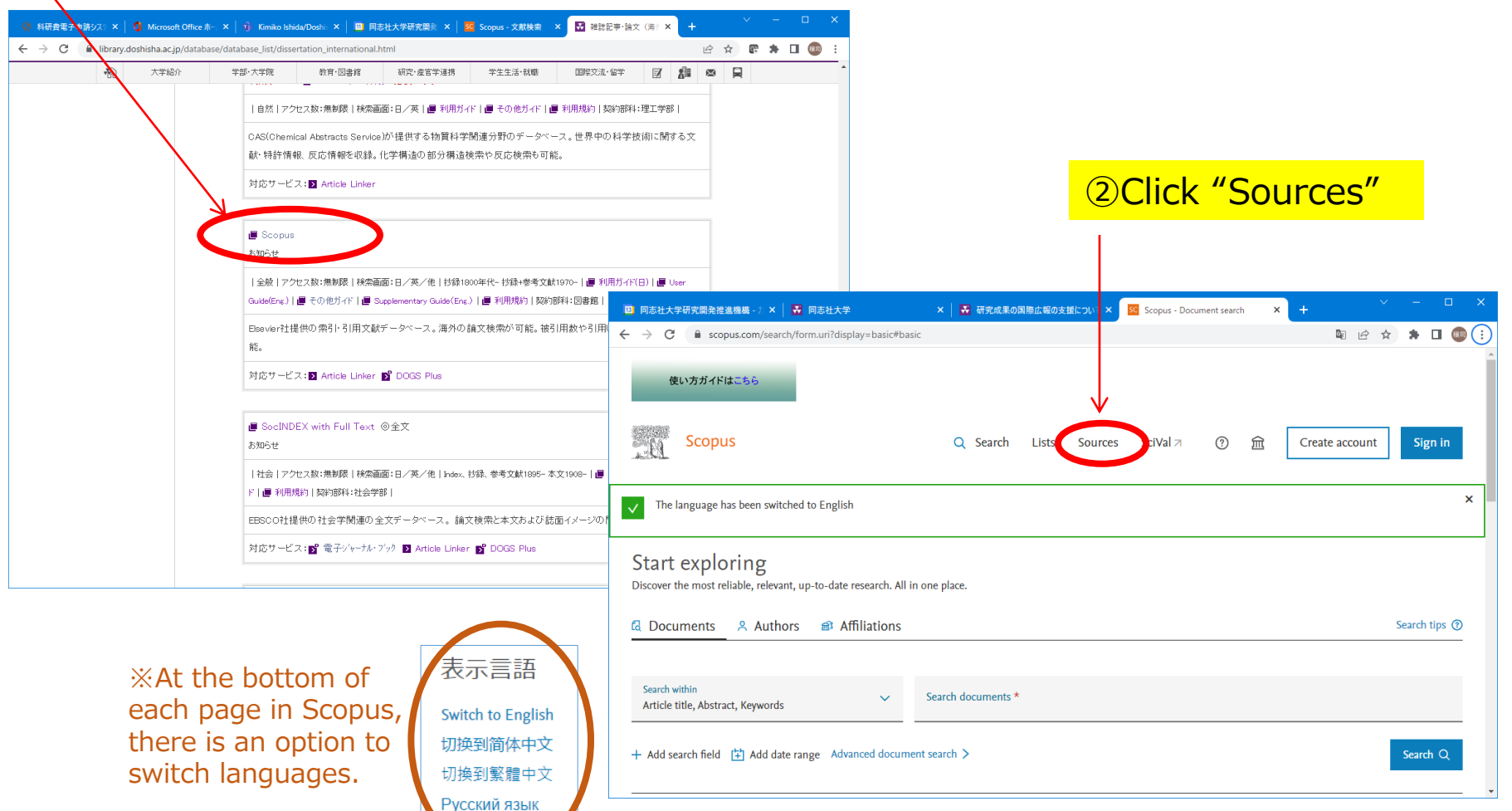

# How to search the TOP10% ranked journals  $(2/3)$ ,  $\lim_{\text{Doshisha U}}$

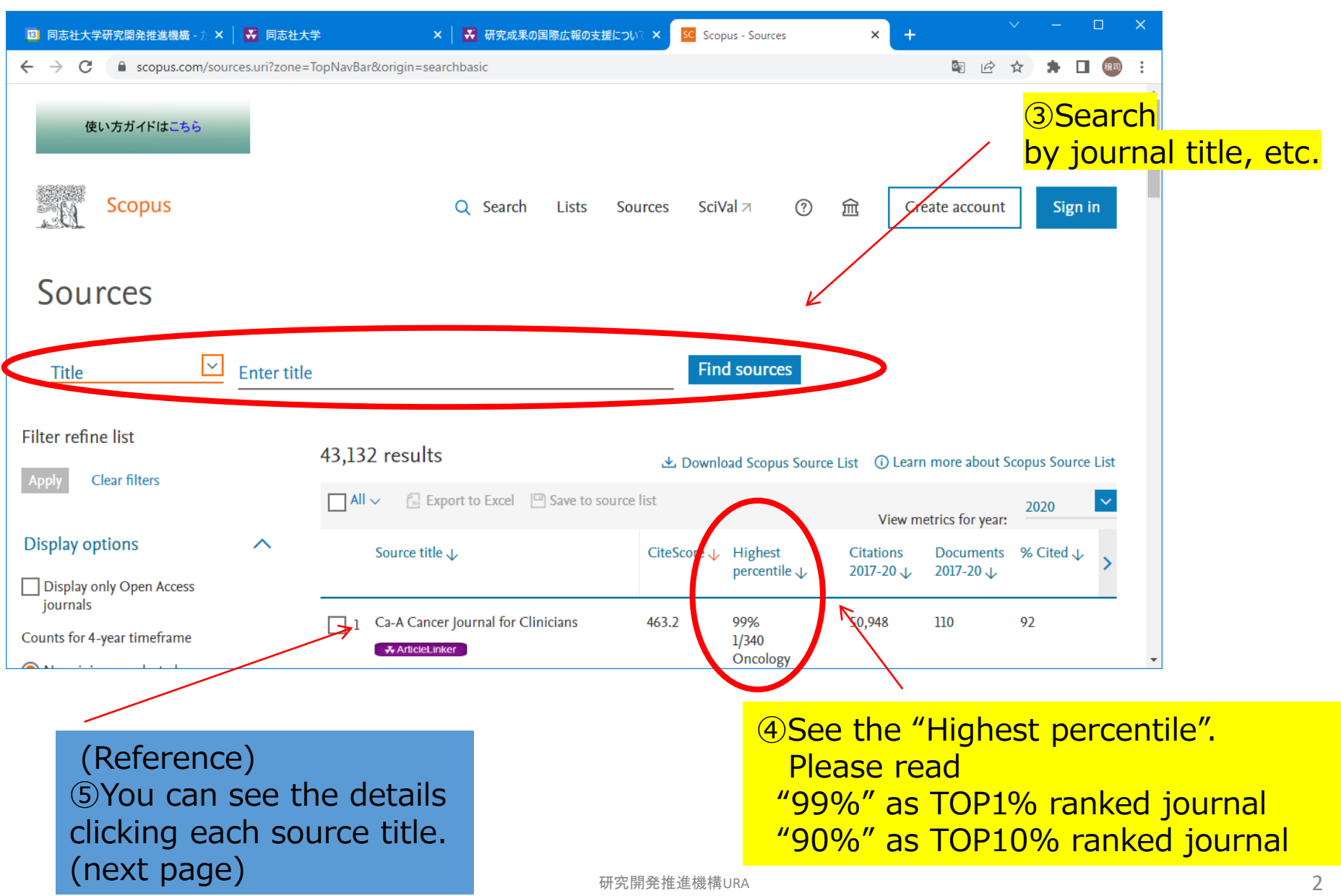

一学

## How to search the TOP10% ranked journals  $(3/3)$ ,

#### Source details

#### Feedback > Compare sources >

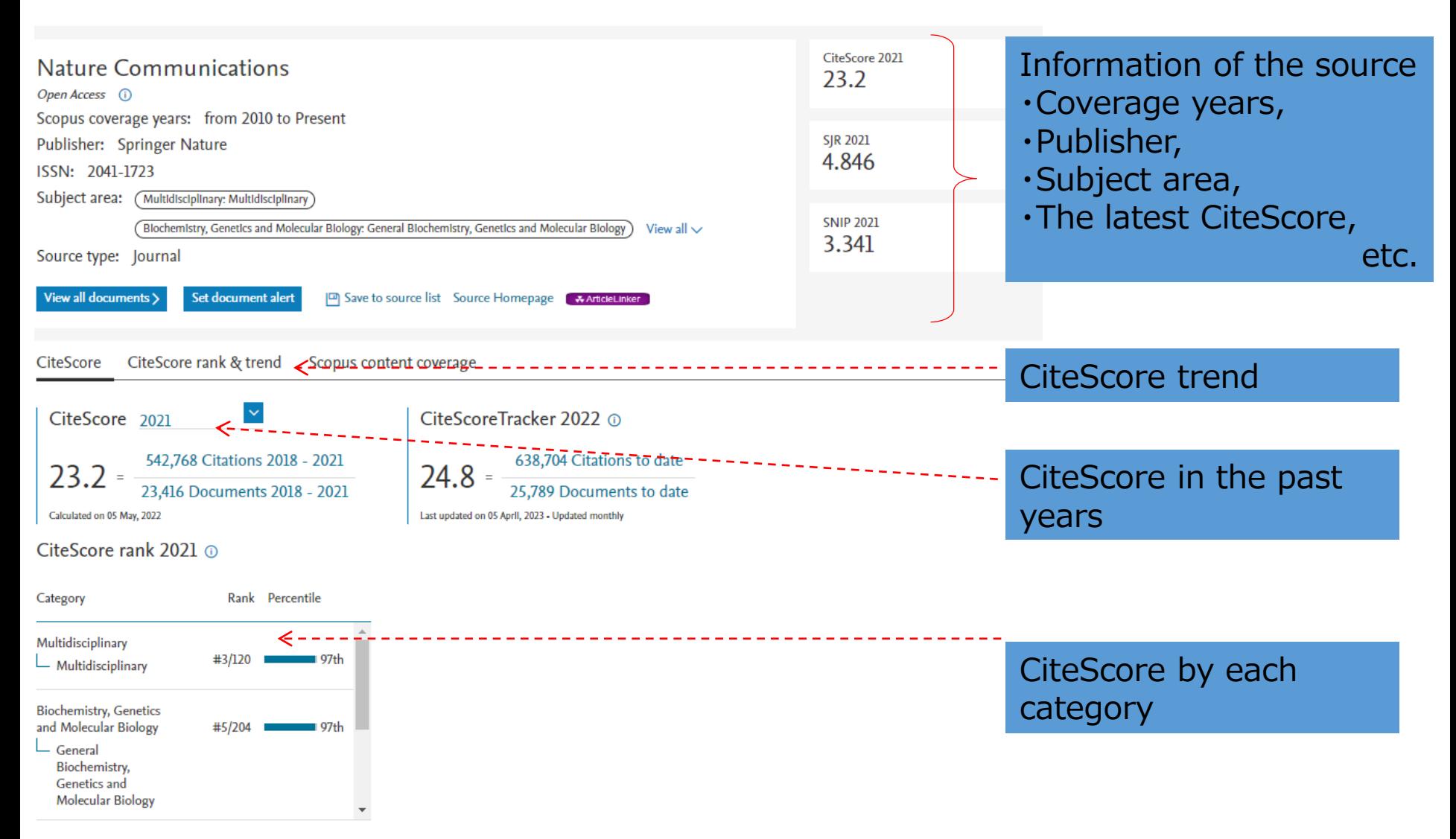

同志